## Инструкции по безопасности

# CAUTION **RISK OF ELECTRIC SHOCK** DO NOT OPEN!

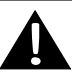

Значок восклицательного знака, вписанный в равносторонний треугольник, обращает внимание пользователя на важный пункт, изложенный в руководстве пользователя.

#### **ПРЕДОСТЕРЕЖЕНИЕ**

- 1. Чтобы устранить риск поражения электрическим током, не открывайте корпус устройства. Внутри корпуса нет частей или деталей, ремонт которых может быть выполнен самостоятельно. Предоставьте всю работу по устранению неисправностей квалифицированному техническому персоналу.
- 2. Производитель не несет ответственность за повреждения, вызванные несанкционированными изменениями в конструкции данного устройства.

#### **ПРЕДУПРЕЖДЕНИЕ**

Не размещайте емкости с водой или другой жидкостью, а также мелкие предметы на верхней поверхности устройства, так как при их попадании внутрь устройства существует риск пожара или повреждения устройства.

# Аксессуары

#### *Список аксессуаров*

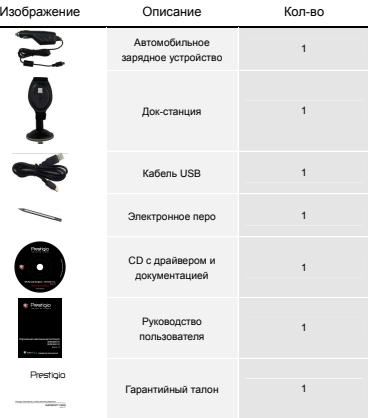

# Обзор устройства Обзор устройства

# **RU**

### *Вид спереди и сбоку*

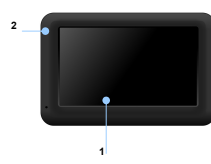

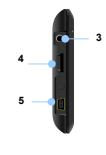

#### **1. Сенсорный ЖК-экран**

Для выбора команд в меню или ввода информации нажмите по нему пальцем или электронным пером.

#### **2. Индикатор заряда батареи**

При полном заряде батареи индикатор горит ярко-желтым цветом, в процессе зарядки - красным.

#### **3. Разъем для наушников**

Используется для подключения наушников.

#### **4. Слот для карт памяти стандарта microSD**

Используется для установки карт памяти microSD для получения данных или расширения памяти.

#### **5. Mini-USB порт**

Используется для подключения USB кабеля для получения данных или зарядки батареи.

### *Вид сзади и сверху*

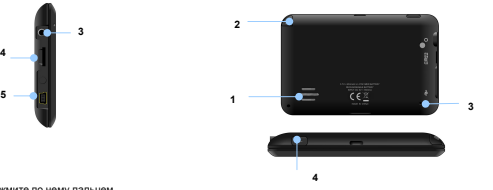

- **1. Колонки** Используются для воспроизведения звука, голоса или музыки.
- **2. Электронное перо**
- **3. Кнопка сброса**

Нажмите для перезапуска устройства.

**4. Кнопка питания (Power)** 

Используется для включения и отключения устройства.

# Системные подключения

# Системные подключения

#### *Установка карт памяти microSD*

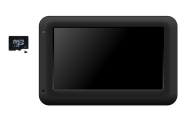

- Устанавливая microSD карту, поверните ее коннектором к устройству (этикетка должна быть повернута к передней панели устройства).
- $\bullet$  Чтобы извлечь microSD карту слегка нажмите на край карты, чтобы снять защитную защелку, и вытяните карту из слота.

**Увага:** Перед видаленням microSD карти переконайтесь, що вона в даний момент не працює з жодним додатком.

### *Подключение к внешнему USB-устройству (Зарядка)*

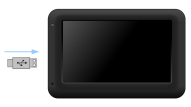

- Откройте защитную резиновую крышку в направлении передней панели устройства.
- Подключите USB-коннектор к соответствующему USB-порту.
- Подключите другой USB-коннектор к USB-порту на ПК чтобы начать зарядку.

### *Подключение наушников*

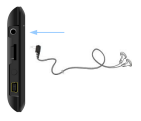

 Подключите разъем наушников (не входят в комплект) к порту для наушников, чтобы направить подачу аудиосигнала с колонок на гарнитуру.

#### **Внимание:**

Громкий звук потенциально вреден для слуха. Перед подключением наушников рекомендуется снизить громкость и постепенно повышать ее до комфортного уровня.

#### *Использование автомобильного адаптера питания*

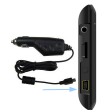

- Откройте защитную резиновую крышку в направлении передней панели устройства.
- **Подключите USB-коннектор к** соответствующему USB-порту.
- Подключите коннектор автомобильного зарядного устройства к прикуривателю.

# Питание устройства

#### *Использование батареи*

Ваше портативное GPS-устройство имеет встроенную перезаряжаемую аккумуляторную батарею. При первом использовании устройства необходимо полностью зарядить батарею (как минимум 8 часов). Индикатор заряда батареи горит красным цветом во время зарядки и ярко-желтым после ее окончания. Время зарядки составляет примерно 2 часа.

#### *Обратите внимание при работе с батареей:*

- Новая батарея должна быть полностью заряжена при первом использовании.
- Работа и зарядка батареи должны производиться при температуре 0°-37°С.
- Нет необходимости заряжать устройство до полной разрядки батареи.

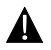

#### **Внимание:**

Рекомендуется подключать автомобильное зарядное устройство к прикуривателю после зажигания двигателя, чтобы защитить устройство от резких изменений напряжения.

# Установка

#### *Установка устройства*

При использовании устройства в транспортном средстве имеется возможность его установки на ветровом стекле при помощи док-станции. Следуйте приведенным инструкциям:

- 1. Выберите подходящее место на приборной доске или на ветровом стекле так, чтобы устройство не закрывало обзор.
- 2. Для получения хорошего сигнала GPS убедитесь, что устройство находится на открытом месте.

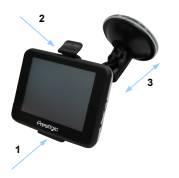

- Поместите устройство на кронштейн, как указано **стрелкой 1**.
- Нажмите на верхний край, как показано **стрелкой 2,** чтобы надежно закрепить устройство в док-станции.
- Приподнимите рычаг на присоске и прижмите присоску к поверхности.
- Прижмите рычаг присоски вниз, как указано **стрелкой 3**, чтобы надежно установить док-станцию.
- Поверните кронштейн для установки требуемого угла обзора.

#### *Снятие устройства*

- 1. Нажмите на рычаг в верхней части док-станции, чтобы снять устройство.
- 2. Поднимите рычаг присоски, чтобы с легкостью снять ее с приборной панели или ветрового стекла.

# Начало работы

- 1. Чтобы включить устройство, нажмите и удерживайте кнопку питания **(Power)**.
	- 2. Вскоре после приветствия на экране появится главное меню.
	- 3. Для выбора функций воспользуйтесь электронным пером.
	- 4. Нажмите и удерживайте кнопку питания **(Power)**, чтобы выключить устройство или перевести его в спящий режим.
- 5. Нажмите пиктограмму **Спящий режим (Sleep),** чтобы перевести устройство в спящий режим, или **OFF,** чтобы полностью выключить его.

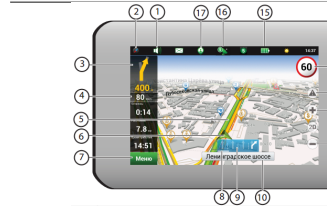

 $\overline{O}$   $\overline{O}$ 

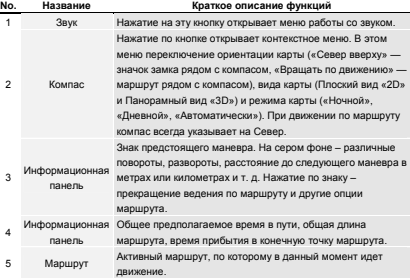

Интерфейс<br>программы

 $\sqrt{4}$ 

 $\Omega$ 

 $\odot$ 

(B)

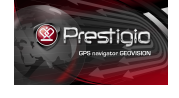

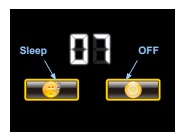

# Интерфейс программы

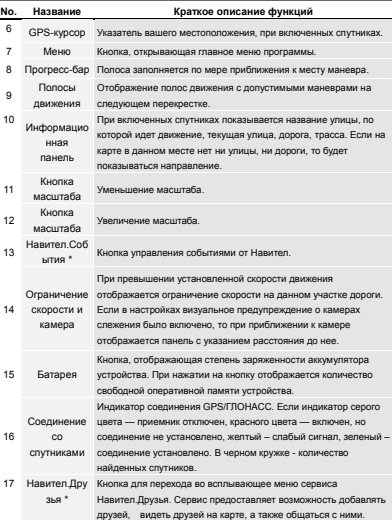

# Интерфейс программы

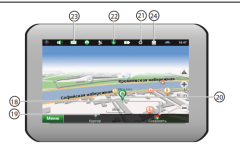

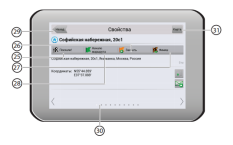

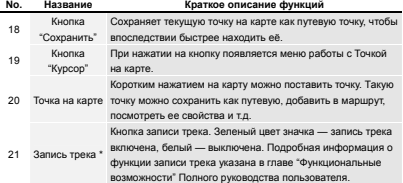

# Интерфейс<br>Постояни и интерфейский и постояни и на интерфейский и интерфейский и интерфейский и интерфейский и интерфейс программы

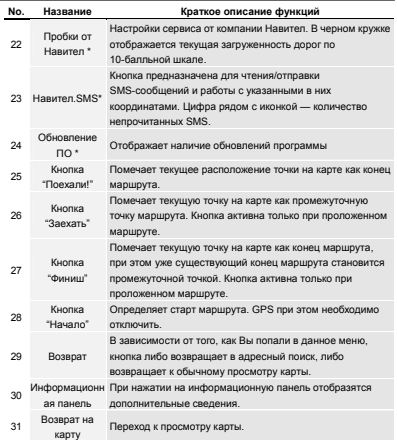

\* - Данная функция доступна только на устройствах с модулями GSM или Bluetooth с поддержкой DUN. Обратитесь к своему поставщику для получения дополнительной информации.

#### *Маршрут до объекта из поиска*

Чтобы проложить маршрут к объекту, адрес которого Вам известен, зайдите в "Поиск" – кнопка в левом углу экрана[1]. Затем выберите поиск по адресу[2]. В случае, если в атласе находится более одной страны, необходимо выбрать нужную. Для этого нажмите на кнопку "[Выбрать страну]"[3]. И побуквенно введите ее название [4]. Чтобы скрыть клавиатуру, нажмите на ее значок в правом верхнем углу. Выберите нужный результат[5]. После выбора страны появятся дополнительные меню, с помощью которых аналогичным образом выберите город [6], улицу и строение. После того, как Вы выбрали строение, оно отобразится на карте[7]. Выберите пункт "Поехать", чтобы проложить к нему маршрут. После того, как система проложит его, он автоматически отобразится на экране[8]. Можете начать движение по нему [9], либо выбрать симуляцию маршрута в меню, выпадающем при нажатии на знак маневра.

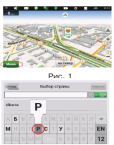

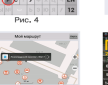

Pac. 7

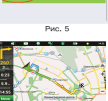

Рис. 8

PHC, 2

**Sider comp** 

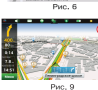

Рис. 3

#### *Маршрут до выбранной точки на карте.*

Маршрут можно проложить до выбранной на экране точки. Эта точка является концом маршрута, началом будет Ваше текущее местоположение. Для этого поставьте точку на экране, нажав на любое место карты [1]. Нажмите кнопку "Курсор", а затем – "Поехать" в появившейся панели кнопок[2]. Маршрут проложен [3].

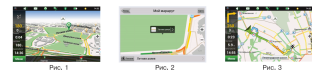

#### *Маршрут от одной очки до другой*

Если Вы хотите проложить маршрут от одной выбранной точки до другой, то необходимо совершить следующие действия: поставить точку на карте[1], отметить эту точку как начало маршрута, нажав на кнопку "Начать" на панели [2]. В случае, если Вы не отключили GPS заблаговременно, система предложит сделать это сейчас[3]. Место старта будет помечено флажком[4]. Затем найдите конечную точку Вашего маршрута и нажмите кнопки "Курсор" – "Поехать"[5]. Маршрут будет автоматически проложен от первой точки до второй.

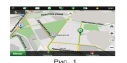

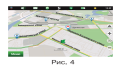

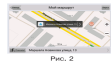

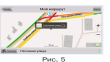

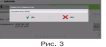

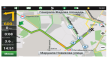

Puc. 6

# Автороутинг Дополнительно

В случае, если модель Вашего навигатора обладает встроенным GPRS-модулем, Вам будут доступны некоторые полезные дополнительные функции, такие как "Навител.Пробки" т "Навител.SMS".

#### *«Навител. Пробки»*

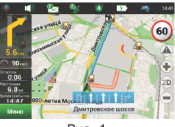

Рис. 1

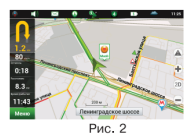

Данный сервис предоставляет информацию о загруженности дорог на всей территории России и Украины. Чтобы его настроить, нажмите "Настройки" – "Другое" – "Пробки". Цвет, в который окрашена дорога на карте, будет зависеть от степени затрудненности движения: Красный – пробка, Оранжевый – движение затруднено, Желтый – движение немного затруднено, Зеленый – благоприятная дорожная ситуация[1].

#### *«***Навител.Друзья***»*

Интерактивный сервис «Навител.Друзья» позволяет наблюдать за местоположением своих друзей на карте в режиме реального времени, делиться своим географическим положением с друзьями, обмениваться сообщениями или проложить маршрут для встречи с ними.

При наличии проблем в работе устройства, прежде, чем обратиться в сервисный центр, сверьтесь с приведенной ниже таблицей.

## **Внимание:**

Немедленно выключите устройство и отключите его от сети при наличии неполадок в работе. Никогда не пытайтесь самостоятельно устранить неисправности, доверьте все ремонтные работы специалистам сервисного центра.

ПРОБЛЕМА ПРИЧИНА РЕШЕНИЕ

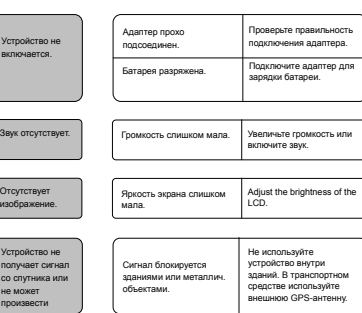

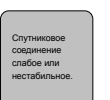

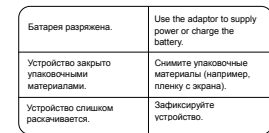

# Соединение с ПК

Для соединения с ПК с целью синронизации и доступа к данным запустите установочный файл, содержащийся на компакт-диске с драйвером и документацией, или загрузите файл с вебсайта компании Microsoft, чтобы установить:

ПРОБЛЕМА ПРИЧИНА РЕШЕНИЕ

**ПО Microsoft Active Sync®** для операционной системы **Microsoft XP или более ранних версий**

(http://www.microsoft.com/windowsmobile/en-us/downloads/microsoft/activesync-dow nload.mspx)

и/или

**ПО Microsoft Mobile Device Center®** для операционной системы **Microsoft Vista** (http://www.microsoft.com/windowsmobile/en-us/downloads/microsoft/device-center-d ownload.mspx).

Для получения более подробных инструкций обратитесь к руководству пользователя.

# Примечание Примечание

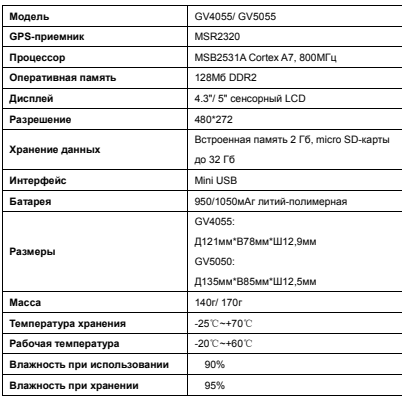

Поскольку компания Prestigio постоянно улучшает и модернизирует<br>свою продукцию, внешний вид данного устройства, а также его<br>функции могут незначительно отличаться от описанных в данном руководстве

Данное устройство GPS-навигатор Prestigio соответствует требованиям директивы ЕС<br>1999/5/ES. Для получения дополнительной информации см.<br>http://www.prestigio.com/compliance.

# McGrp.Ru

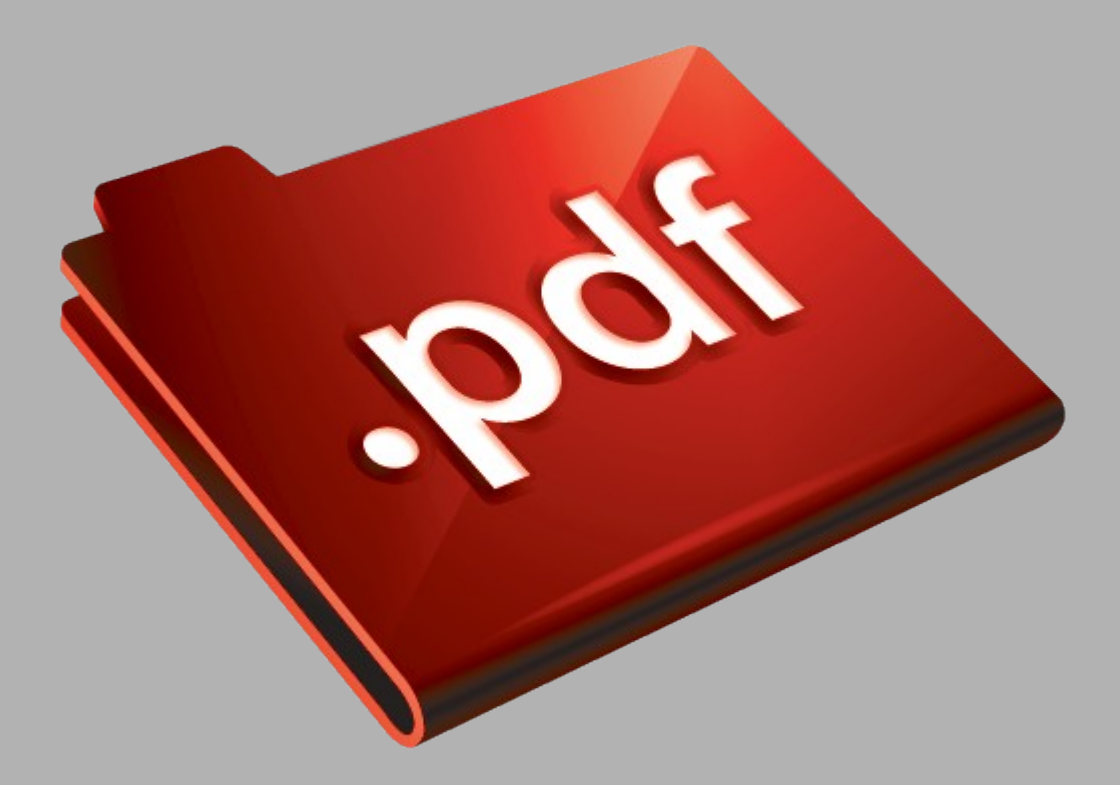

# Сайт техники и электроники

Наш сайт [McGrp.Ru](http://mcgrp.ru/) при этом не является просто хранилищем [инструкций по эксплуатации,](http://mcgrp.ru/) это живое сообщество людей. Они общаются на форуме, задают вопросы о способах и особенностях использования техники. На все вопросы очень быстро находятся ответы от таких же посетителей сайта, экспертов или администраторов. Вопрос можно задать как на форуме, так и в специальной форме на странице, где описывается интересующая вас техника.